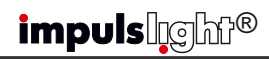

#### Синхронная работа контроллеров $\textcircled{6}$  Вежим DMX-декодера $\textcircled{7}$

 Для работы группы контроллеров по протоколу RS-485 на одном из контроллеров следует установить режим "M"(Маstеr), на остальных "S"(Slave) поз.3(см.фото). Cоединить контроллеры между собой кабелем синхронизации (витая пара UTP-5е), посредством клеммы(поз.1) и вывести из корпуса через сальники. Соединение клемм D+ и Dпроизводить **одной витой парой** в соответствии с цветом жил.

 В случае сбоев в работе программ использовать экранированную витую пару FTP-5е. На первом и последнем контроллере необходимо установить между клеммами D+ и D- волновое сопротивление – резистор 120 Ом.

 Управление программами производится c пульта ДУ ведущего контроллера ("Mаstеr").

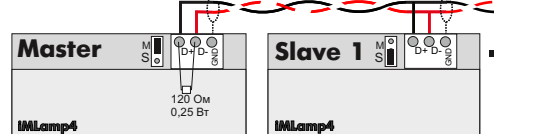

## *impulslight®*

### Режим DMX-декодера

 Для работы контроллера в качестве DMXдекодера необходима установка ведущего DMX-контроллера модели iMLedMaster DMX или контроллера стороннего производителя, работающего по протоколу DMX-512.

 Загрузка сценария производится только в ведущий контроллер. Ведуший контроллер является «мастером», все остальные контроллеры (DMX-декодеры) ведомые и управляются по интерфейсной линии (витой паре).

 Программирование адресов в декодер производится программой «DMX Go!» в диапазоне от 1 до 512 каналов через USBпорт поз.4(см.фото)

 Контроллер-декодер установить в режим "S" поз.3. Cоединить мастер-DMX c контроллером кабелем синхронизации (см.«Синхронная работа контроллеров»). На последнем контроллере между клеммами D+ и D- установить волновое сопротивление – резистор 120 Ом.

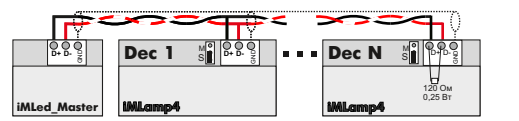

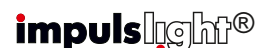

#### Исключения из гарантии В

 При обнаружении дефектов, связанных с нарушением правил настоящего руководства, наличии механических повреждений, организация-изготовитель оставляет за собой право не производить гарантийный ремонт или замену изделия.

 Гарантийный ремонт не производится в случае:

1. По истечении гарантийного срока эксплуатации.

2.Несоблюдение условий эксплуатации, указанных в руководстве.

3.Повреждения, вызванные попаданием внутрь влаги.

4.Неправильного подключения изделия. 5.Превышение максимальных электрических параметров.

6.При наличии следов механических воздействий на контроллер или следов самостоятельного ремонта.

 По всем вопросам, связанным с работой изделия необходимо обратиться к региональному дилеру или в компанию "Импульс лайт".

#### Примечание

**ДУ**- дистанционное управление на радиолучах

#### Отсутствует напряжение питания или не соответствует требованиям. Светодиодные лампы без драйвера тока Неправильно подключен кабель синхронизации Неправильно установлены перемычки M/S. Применяется неподходящий интерфейсный кабель. Обрыв кабеля. Слишком большая длина интерфейсного кабеля (более 10 метров). Число подключенных контроллеров-декодеров к кабелю более 32 шт. Недостаточное сечение проводов. Плохой контакт в клемниках Проверьте подключение контроллера к сети 220В. Проверьте правильность подключения нагрузки. Замените светодиодные лампы Правильно подключите кабель. Клеммы D+ на всех контроллерах должны быть соединены одним проводом, а клеммы D- вторым(из одной витой пары). На мастере установите перемычку в положение M, на ведомых контроллерах в положении S. Используйте провод «витая пара» типа UTP, или экранированный кабель типа FTP-5e. Проверьте тестером наличие обрыва или отсутствия короткого замыкания в кабеле. Установите волновое сопротивление на первом и последнем контроллере по 120 Ом. Установите усилитель RS485 или DMX. Увеличьте сечение проводов. Подтяните клемники. Контроллер не работает. Отсутствует синхронизация контроллеров в режиме RS485. Отсутствует передача данных по протоколу DMX512 Контроллер сбрасывает программу в начало сценария или зависает Возможные неисправности Причина неисправности и политий Способ устранения

## *impuls*lgh<sup>®</sup>

### Контроллер световых эффектов iMLamp4 DC(RGB)mini PRO

#### Назначение

 Контроллер применяется для создания светодинамических эффектов в световой рекламе и интерьерной подсветке.

1

Изделие предназначено для работы со светодиодной монохромной или RGB лентой постоянного тока(DC) на 220В, дюралайтом, светодиодными лампами с драйвером тока и имеет набор предустановленных программ. Контроллер имеет возможность каскадного соединения в группу по протоколу RS-485 или DMX-512.

#### Технические характеристики

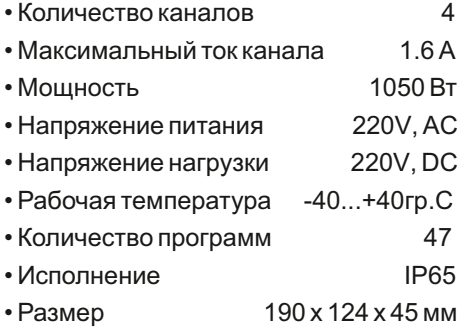

#### Модель iMLamp4 DC(RGB)mini PRO

#### Номер изделия Комплектность

### • Контроллер

- ДУ iRF-17
- Клемма синхронизации
- Кабель программирования (на проект)
- Паспорт
- Упаковка

#### **Гарантия**

Гарантийный срок службы контроллера составляет 12 месяцев от даты продажи.

 По вопросам гарантийного обслуживания и ремонта обращаться в торгующую организацию или на предприятие-изготовитель:  **Компания "Импульс лайт"** 

Тел:(8332)78-08-47,E-mail:info@impulslight.com

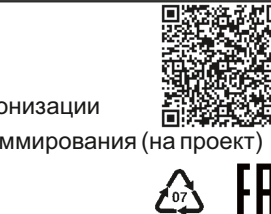

#### Требования по подключению

Подключение изделия производится только специалистом. При установке необходимо обеспечить доступ воздуха к контроллеру для нормального вентиляционного режима. Для лучшей защиты от влаги место ввода проводов в корпус залить герметиком и при установке размещать изделие кабельными вводами вниз.

**Подк лючите контроллер и источники света** в соответствии со схемой. Все провода перед подключением необходимо очистить от изоляции и облудить. Необходимо **строго соблюдать полярность**. При подключение RGB-ленты, 4й канал оставлять свободным. Обратите внимание **на расположение фазы и нуля** (L,N).

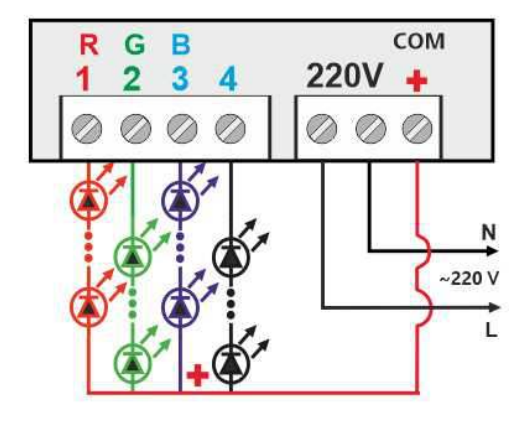

**ВНИМАНИЕ!** Для защиты от перегрева необходимо следить, чтобы полная мощность и нагрузка на канал не превышали паспортную. Не допускайте короткого замыкания в нагрузке.

В противном случае предприя тие-изготовитель ответственности не несет.

# ® ® ® ®

#### Управление контроллером

Управление контроллером осуществляется с помощью пульта ДУ (дистанционного управления) по радиоканалу на частоте 433Mгц. Все настройки программы сохраняются во внутренней памяти контроллера.

 Приемник ДУ установлен на плате контроллера. Максимальное расстояние приема сигнала с пульта до 10м прямой видимости. *Для увеличения дальности приема рекомендуется использовать выносную антенну (обращаться к производителю).*

#### Настройка программ с пульта ДУ

**Настройка предустановленных программ**

 **В ы б о р о д н о й д и н а м и ч е с к о й программы или цвета** - кнопка **"MODE+-"** или **"COLOR+-"**

 **Выбор цвета** - семь цветных кнопок.

#### **"SPEED"**-настройка скорости исполнения.

**"BRIGHT"**- настройка общей яркости.

.

 $+$ 

 $+$ 

 Удаление программы или цвета из сценария- исключает ее из дальнейшего выбора.

#### **Настройка программ записанных с помощью** "**Dynamic Light**"

 **Выбор программы(метки)**- кнопка "MODE+-" или "COLOR+-".Программа запоминается, если установлен бесконечный цикл, в противном случае после исполнения необходимого числа повторов, программа переходит к следующему эпизоду.

 **Оперативный выбор первых 7 программ** осуществляется набором из семи цветных кнопок.

 **\*Для восстановления заводских настроек** необходимо выключить контроллер кнопкой • , затем нажать кнопку . Сценарий запускается с первой **DEMO** программы.

## Выбор программ кнопкой "PROG"

 Кнопка "PROG" на плате переключает программы и выполняет сброс настроек до заводских(удержание при подаче питания).

#### 2 Управление контроллером (3 6) Пульт дистанционного управления (3 5 Программирование контроллера

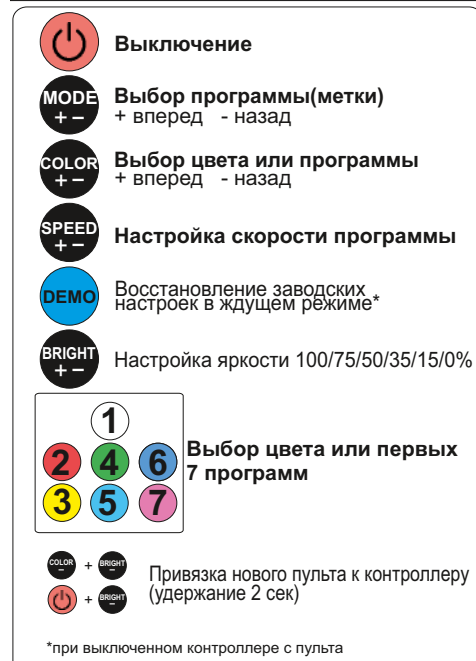

#### Программирование контроллера

 Перед началом работы внимательно прочитайте руководство на контроллер и программу создания сценария **Dynamic Light.** Скачайте их с сайта производителя: https://impulslight.com.

Создание сценария и программирование контроллера осуществляется программой «Dynamic Light» версии 4.25.3 间化物间 и выше.

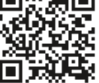

**Для программирования контроллера** подключите кабель программирования USB 2.0 AM/miniBM к разъему контроллера поз.4 (см.фото) и USB-порту компьютера. В настройках программы выбрать модель контроллера *iMLamp4mini(4.85).*

*П о д к л ю ч е н и е к а б е л я и программирование производить при отключенном напряжении питания контроллера.*

#### Список предустановленных программ

1-7 **Статичные цвета RGB** White, Red, Yellow,Green, Light blue, Blue, Pink

8-17 **Динамические программы RGB**  различные варианты перетеканий цвета

18-47 **Динамические программы** для 4-х каналов.

#### Установка датчика света iLS-1

Не предусмотрено

#### Расположение элементов на плате

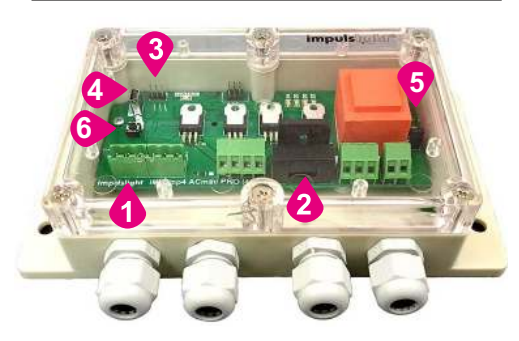

1-клемма синхронизации, DMX 2-предохранитель 5А 3-клемма M/S (Master/Slave) 4-порт USB 5-клемма RC(подключение датчика ДУ) 6-кнопка переключения программ